## KHS College Application & Transcript Request Checklist

- 1. Join KHS College, Career, & Military Canvas Page
- 2. Submit your College Admission Application (Apply Texas, CommonApp)
- 3. Log in to **Schoolinks** tile through **MyKatyCloud**Sign your FERPA Waiver in Schoolinks
  - Add your college applications and link CommonApp account

## Refer to the Knowledge Base tab on the Canvas page for tutorials

- 4. Once you have added your schools to your college list, your transcripts are ready to be sent by KHS Counselors or Registrar.
- 5. Transcript send method: How your transcript is shared with colleges

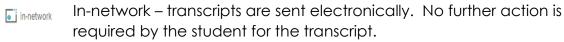

Common App – Once your Common App account is linked to SchooLinks, your counselor will send the transcript and other required documents.

Snail – You must complete the transcript request through <u>Scriborder</u> and registrars will mail the transcript.

## Beware of admission deadlines and time for transcripts to be processed.

- 6. Transcript Requests
  - a. If you are requesting a transcript for any reason other than college admission, this must be submitted through ScribOrder.
  - b. If you are only needing an <u>unofficial</u> transcript, you can download this yourself through the "School" button on Schoolinks
- 7. Letters of Recommendation

A letter of recommendation IS NOT required by most universities.

- a. If the university requires a counselor recommendation, submit a <u>rec</u> <u>letter request</u> to your counselor.
- b. If the university you're applying to requires a teacher recommendation, submit the request through SchooLinks.

For all letter of recommendation requests, allow at least two weeks for your recommender to complete.

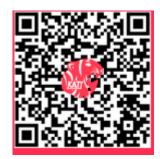

College/Career Canvas

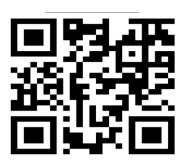

Counselor Recommendation Request

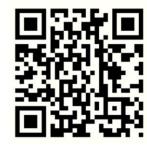

Sriborder Transcript Request